### Phil Spector

Overview of SQL

Databases

Creating Database Tables

Querying a Database

More traditional databases

Using SQL in Other Programs

# Introduction to SQL

Phil Spector

Statistical Computing Facility University of California, Berkeley

Introduction to SQL

Overview of SQL

Databases

Creating Database Tables

Querying a Database

More traditional databases

Using SQL in **Other** Programs

Overview of SQL

Databases

Creating Database Tables

Querying a Database

More traditional databases

Using SQL in Other Programs

# What is SQL?

### Overview of **SQL**

Databases

Creating Database Tables

Querying a Database

More traditional databases

Using SQL in **Other** Programs

- ▶ Structured Query Language
- $\triangleright$  Usually "talk" to a database server
- $\triangleright$  Used as front end to many databases (mysql, postgresql, oracle, sybase)
- $\blacktriangleright$  Three Subsystems: data description, data access and privileges
- $\triangleright$  Optimized for certain data arrangements
- $\blacktriangleright$  The language is case-sensitive, but I use upper case for keywords.

### Introduction to SQL

Overview of SQL

### Databases

Creating Database Tables

Querying a Database

More traditional databases

Using SQL in **Other** Programs

- $\triangleright$  Multiple simultaneous changes to data (concurrency)
- ▶ Data changes on a regular basis
- $\blacktriangleright$  Large data sets where you only need some observations/variables
- ▶ Share huge data set among many people
- $\triangleright$  Rapid queries with no analysis
- $\triangleright$  Web interfaces to data, especially dynamic data

# When do you need a Database?

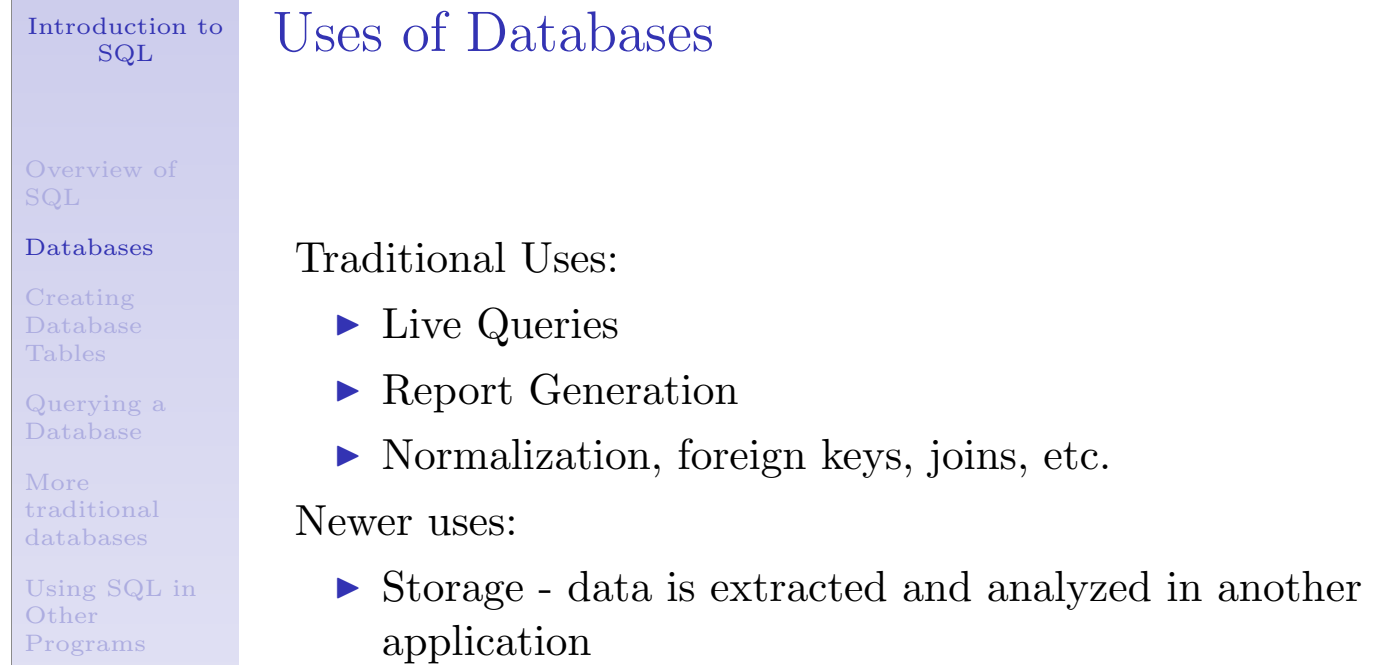

- $\blacktriangleright$  Backends to web sites
- $\blacktriangleright$  Traditional rules may not be as important

Overview of SQL

### Databases

Creating Database Tables

Querying a Database

More traditional databases

Using SQL in **Other** Programs

# Ways to Use SQL

- $\triangleright$  console command (mysql -u user -p dbname)
- $\triangleright$  GUI interfaces are often available
- Interfaces to many programming languages:  $R$ , python, perl, PHP, etc.
- $\blacktriangleright$  SQLite use SQL without a database server
- **PROC SQL in SAS**

#### Overview of SQL

### Databases

Creating Database Tables

Querying a Database

More traditional databases

Using SQL in **Other** Programs

# Some Relational Database Concepts

- $\triangleright$  A database server can contain many databases
- $\triangleright$  Databases are collections of tables
- $\triangleright$  Tables are two-dimensional with rows (observations) and columns (variables)
- $\blacktriangleright$  Limited mathematical and summary operations available
- $\triangleright$  Very good at combining information from several tables

### Introduction to SQL

Overview of SQL

### Databases

Creating Database Tables

Querying a Database

More traditional databases

Using SQL in **Other** Programs

# Finding Your Way Around the Server

Since a single server can support many databases, each containing many tables, with each table having a variety of columns, it's easy to get lost when you're working with databases. These commands will help figure out what's available:

- SHOW DATABASES;
- SHOW TABLES IN database;
- SHOW COLUMNS IN table;
- $\triangleright$  DESCRIBE table; shows the columns and their types

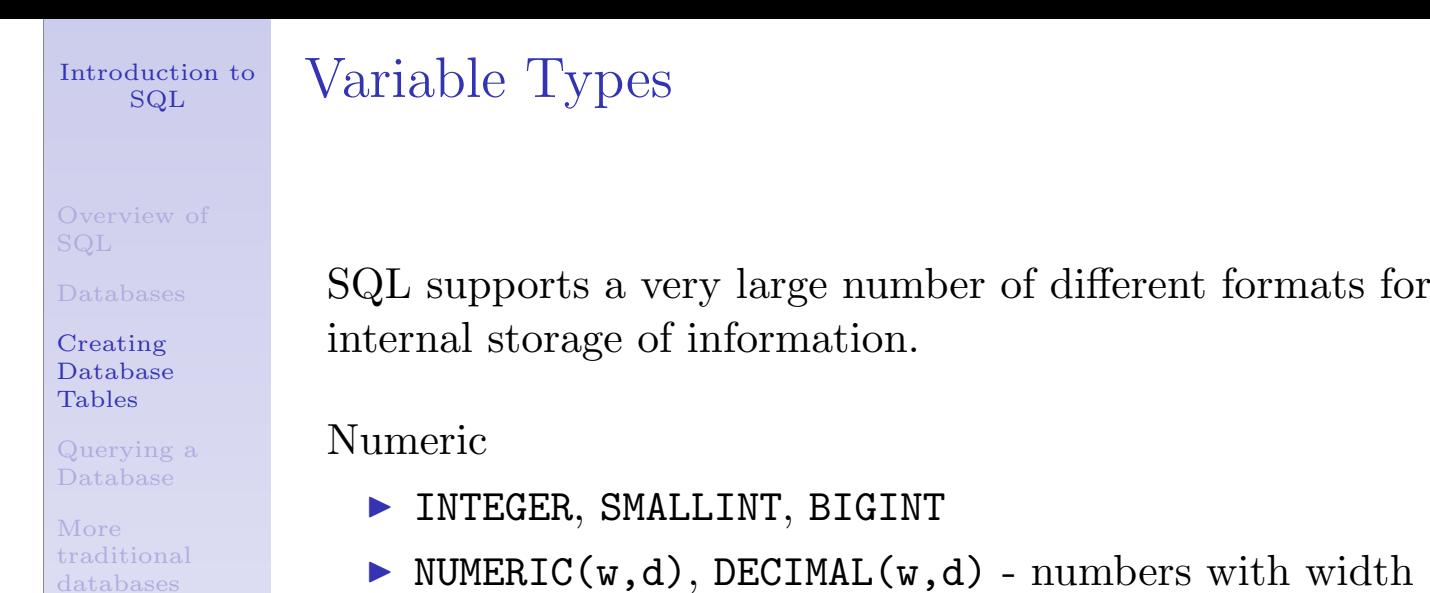

Using SQL in **Other** Programs

- $\triangleright$  NUMERIC(w,d), DECIMAL(w,d) numbers with width w and d decimal places
- **EXEL, DOUBLE PRECISION** machine and database dependent
- $\blacktriangleright$  FLOAT(p) floating point number with p binary digits of precision

Introduction to SQL

# Variable Types (cont'd)

SQL

Databases

Creating Database Tables

Querying a Database

More traditional databases

Using SQL in **Other** Programs

### Character

- <sup>I</sup> CHARACTER(L) a fixed-length character of length L
- <sup>I</sup> CHARACTER VARYING(L) or VARCHAR(L) supports maximum length of L

### Binary

- $\triangleright$  BIT(L), BIT VARYING(L) like corresponding characters
- BINARY LARGE OBJECT(L) or BLOB(L)

Temporal

- $\triangleright$  DATE
- $\blacktriangleright$  TIME
- $\blacktriangleright$  TIMESTAMP

Overview of

Overview of SQL

Databases

Creating Database Tables

Querying a Database

More traditional databases

Using SQL in **Other** Programs

## CREATE TABLE statement

Suppose we have data measured on the height and weight of children over a range of ages. The first step is deciding on the appropriate variable types, and creating the table with the CREATE TABLE command.

```
CREATE TABLE kids(id CHAR(6),
                  race SMALLINT,
                  age DECIMAL(6,3),
                  height DECIMAL(7,3),
                  weight DECIMAL(7,3),
                  sex SMALLINT);
```
Introduction to SQL

Entering observations into a table

Overview of SQL

Databases

Creating Database Tables

Querying a Database

More traditional databases

Using SQL in **Other** Programs

We could now enter individual items with the **INSERT** command:

INSERT INTO kids VALUES(100011,2,10.346, 148.5,38.95,1);

This quickly gets tedious. We can automate the process using the LOAD DATA command:

LOAD DATA INFILE 'kids.tab' INTO TABLE kids FIELDS TERMINATED BY '\t';

This will read an entire tab-separated file into the database in one command.

# Comparison Operators

Overview of SQL

### Databases

Creating Database Tables

Querying a Database

More traditional databases

Using SQL in **Other** Programs

In SQL, the WHERE clause allows you to operate on subsets of a table. The following comparison operators are avaiable:

- $\triangleright$  Usual logical operators:  $\lt\gt\lt\lt= \gt= \lt\gt$
- **EXECU** BETWEEN used to test for a range
- $\triangleright$  IN used to test group membership
- ► Keyword NOT used for negation
- $\blacktriangleright$  LIKE operator allows wildcards
	- $\blacktriangleright$  \_ means single character, % means anything
	- SELECT salary WHERE name LIKE 'Fred %';
- $\triangleright$  RLIKE operator allows regular expressions
- $\triangleright$  Use AND(&&) and OR(||) to combine conditions

Introduction to SQL

# Updating a Table

Overview of SQL

Databases

Creating Database Tables

Querying a Database

More traditional databases

Using SQL in **Other** Programs

To change some of the values of columns of a table, you can use the UPDATE command. Changes are provided as a comma-separated list of column/value pairs.

For example, to add one to the weight of an observation in the kids table where id is 101311 and age is between 9 and 10, we could use:

```
UPDATE kids SET weight=weight + 1
            WHERE id='101311' AND
            age BETWEEN 9 and 10;
```
Be careful with UPDATE, because if you don't provide a WHERE clause, all the rows of the table will be changed.

Overview of SQL

Databases

Creating Database Tables

Querying a Database

More traditional databases

Using SQL in **Other** Programs

### The SELECT statement

For many of the modern uses of databases, all you'll need to do with the database is to select some subset of the variables and/or observations from a table, and let some other program manipulate them. In SQL the SELECT statement is the workhorse for these operations.

> SELECT columns or computations FROM table WHERE condition GROUP BY columns HAVING condition ORDER BY column [ASC | DESC] LIMIT offset,count;

### Introduction to SQL

## Examples of SELECT queries

Overview of SQL

Databases

Creating Database Tables

Querying a Database

More traditional databases

Using SQL in **Other** Programs

Suppose we wish to simply see all of the data: SELECT  $*$  FROM kids;

Find the age, race, height and weight for any observations with weight greater than  $80\text{kg}$  and height less than 150cm: SELECT age, race, height, weight FROM kids  $\bullet$  View

WHERE weight > 80 AND height < 150;

Find all information about the 10 tallest observations: SELECT \* FROM kids View

ORDER BY height DESC limit 1,10;

Find all information about observations where age is from 17 to 18 and weight is from 180 to 185: SELECT \* FROM kids WHERE age BETWEEN 17 AND 18 AND weight BETWEEN 180 AND 185;

## Summaries and Computations

Overview of SQL

Databases

Creating Database Tables

Querying a Database

More traditional databases

Using SQL in **Other** Programs

SQL supports basic arithmetic operations to create new columns, as well as some summarization functions which include

- $\blacktriangleright$  COUNT()
- $\blacktriangleright$  AVG() (mean)
- $\blacktriangleright$  SUM()
- $\blacktriangleright$  MIN()
- $\blacktriangleright$  MAX()

Since the COUNT for all columns is the same, the form COUNT(\*) is often used.

Other functions (ABS(), FLOOR(), ROUND(), SQRT(), etc.) may also be available.

# Summary and Computation examples

Overview of SQL

Introduction to SQL

Databases

Creating Database Tables

Querying a Database

More traditional databases

Using SQL in **Other** Programs

Find max. height for age between 10 and 11 and race=1: SELECT MAX(height) FROM kids (View) WHERE age BETWEEN 10 AND 11 AND race = 1 ;

By combining with the GROUP BY command, useful summaries can be obtained.

Find the average BMI (weight/height<sup>2</sup>  $*$  10000) by sex and race:

SELECT sex, race, count  $(*)$  AS n,

AVG(weight/(height\*height)\*10000) AS bmi FROM kids GROUP BY sex, race;

The SUM function can count logical expressions: SELECT race, SUM(height > 150)/COUNT(\*) FROM kids GROUP BY race;

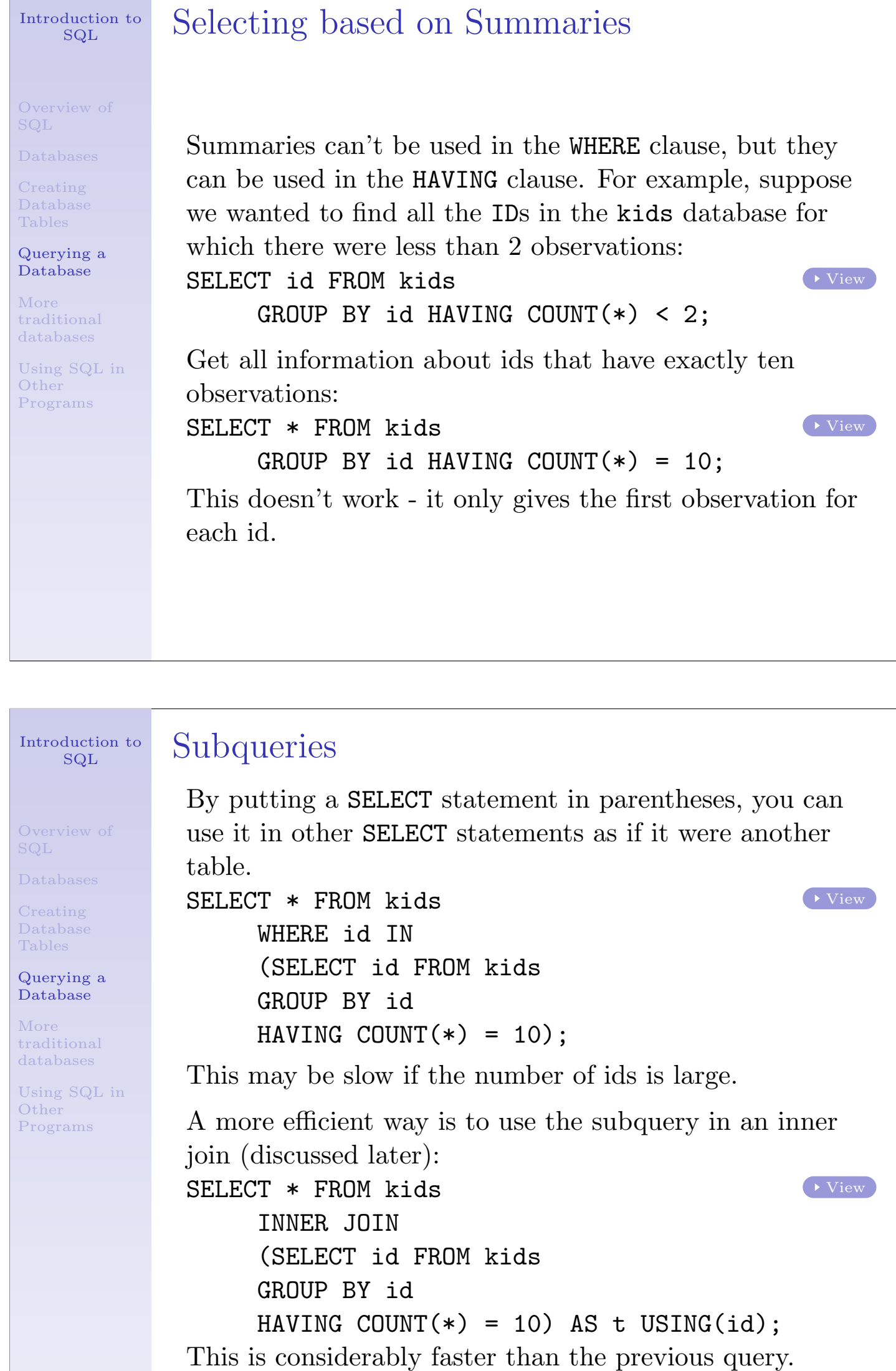

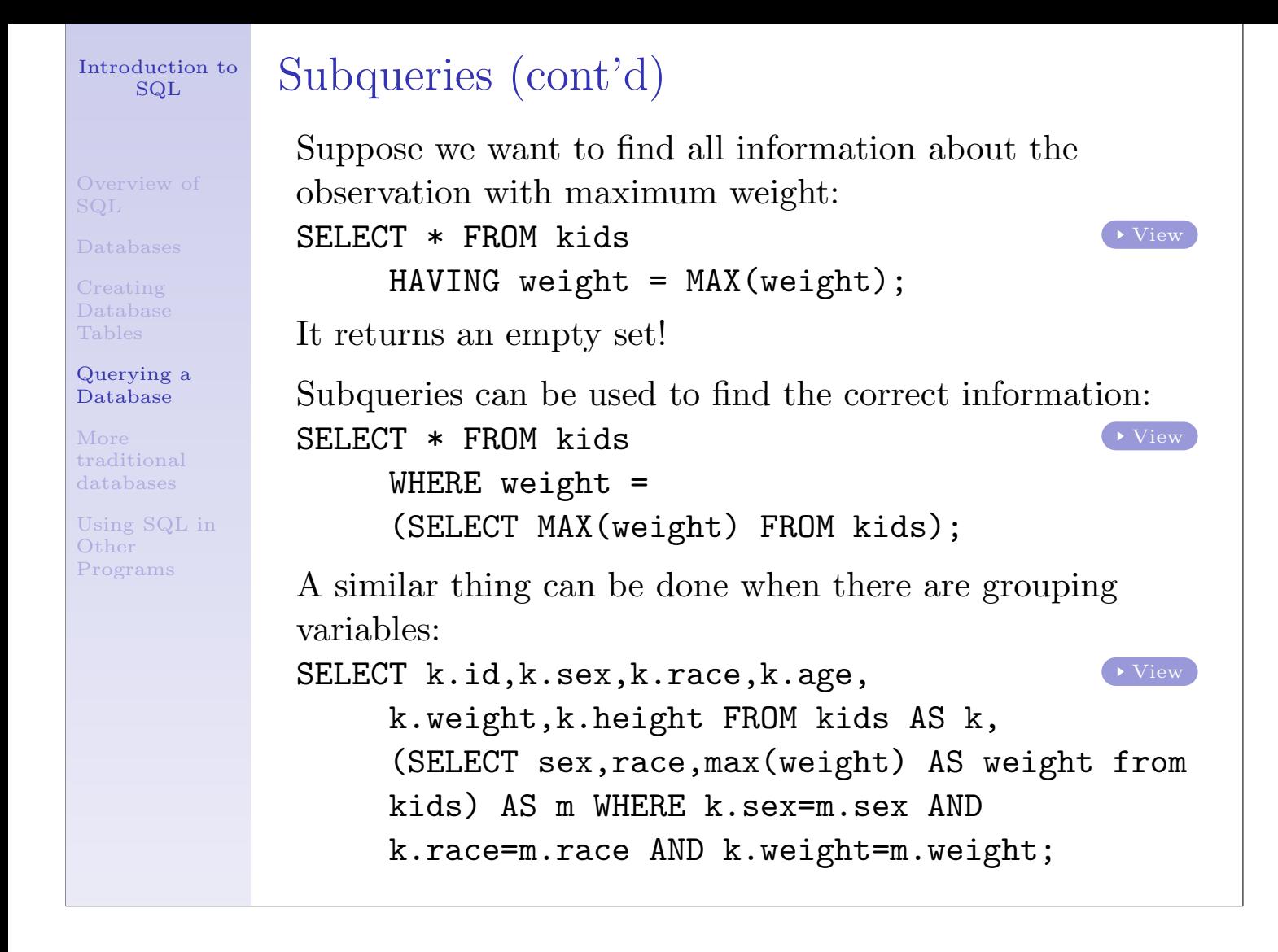

Overview of SQL

Databases

Creating Database Tables

Querying a Database

More traditional databases

Using SQL in **Other** Programs

Sometimes it is useful to store a table which results from a query.

Suppose we want to create a table with only observations with age less than 15.

```
CREATE TABLE young LIKE kids;
INSERT INTO young SELECT * FROM kids
     WHERE age < 15;
```
Making Tables from Queries

Such a table will stay on the database – to create a temporary one:

CREATE TEMPORARY TABLE young LIKE kids;

Alternatively, you can DROP the table when you're done:

DROP TABLE young;

Overview of SQL

Databases

Creating Database Tables

Querying a Database

More traditional databases

Using SQL in **Other** Programs

## Music Collection Example

Traditionally, redundancy is the enemy of database design, because it wastes storage space and increase data entry errors. For this reason, may traditional databases have a separate table for each attribute of importance. For example, suppose we have a collection of songs, organized into albums. Rather than store each song as a row with the album title and artist, we would create three tables: one for songs(tracks), one for albums, and one for artists.

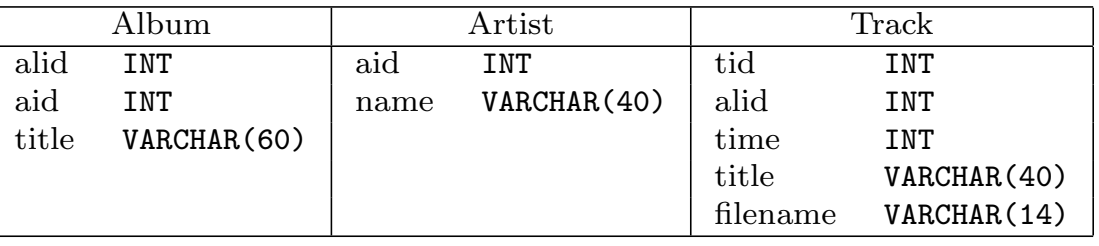

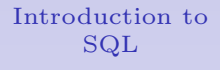

Overview of SQL

Databases

Creating Database Tables

Querying a Database

More traditional databases

Using SQL in **Other** Programs

A Look at the Tables

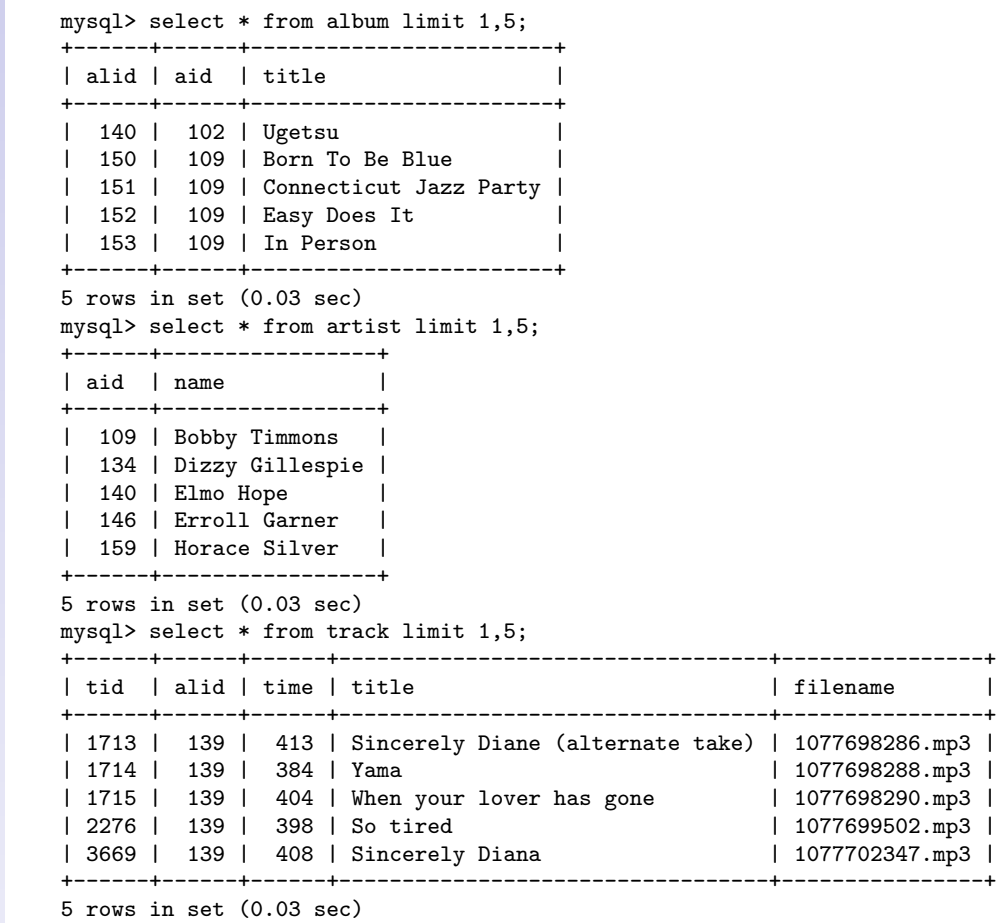

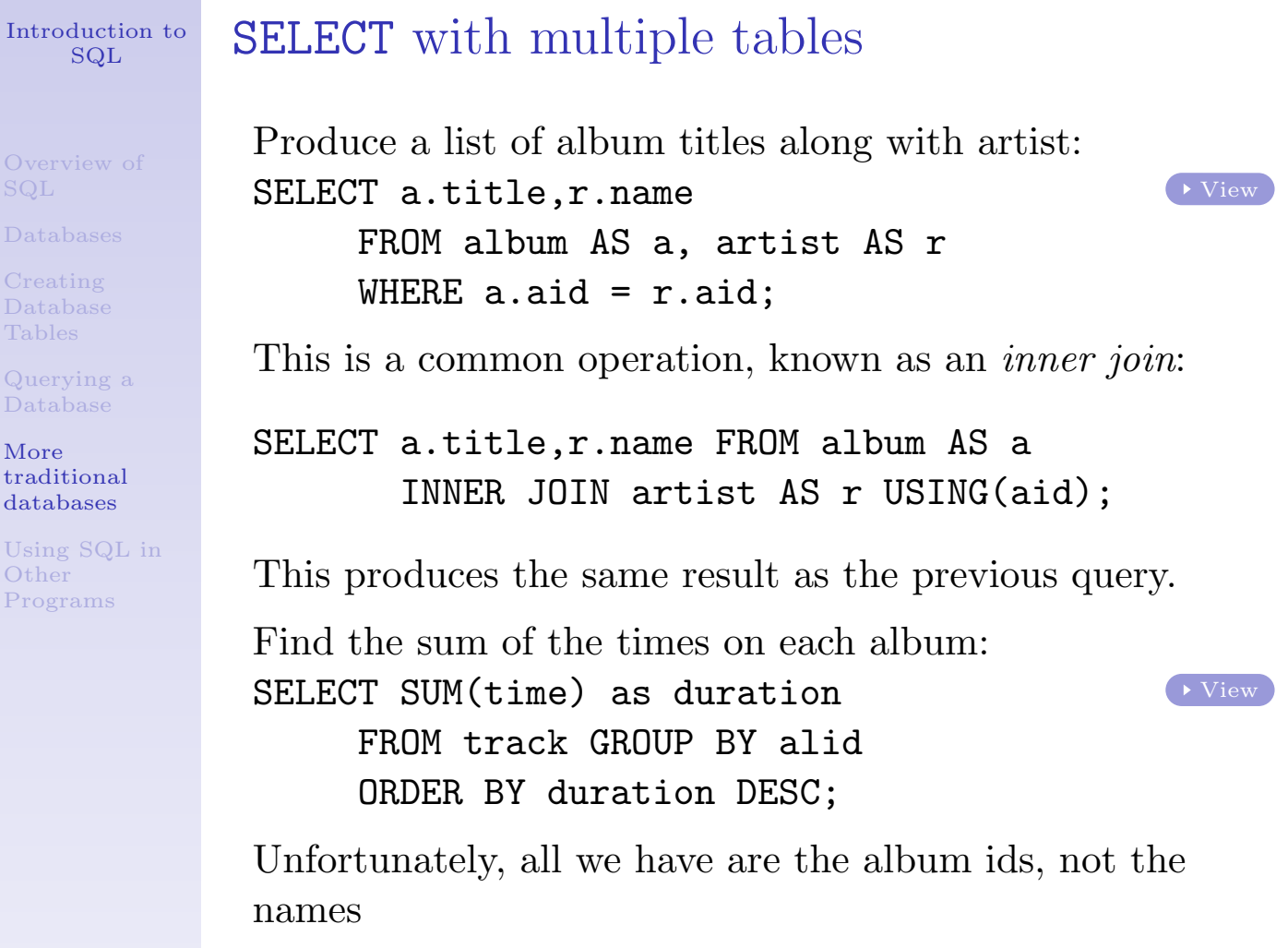

Intro

Over SQL  $_{\text{Data}}$ Crea Data Tabl Quer  $\text{Data}$ 

Usin Othe Prog

Overview of SQL

Databases

Creating Database Tables

Querying a Database

More traditional databases

Using SQL in **Other** Programs

# SELECT with multiple tables(cont'd)

To improve our previous example, we need to combine the track information with album and artist information. Suppose we want to find the 10 longest albums in the collection: SELECT  $a.title, r.name,$  (View) SUM(time) AS duration

FROM track AS t, album as a, artist as r WHERE  $t$ .alid = a.alid AND a.aid =  $r$ .aid GROUP BY t.alid ORDER BY duration DESC LIMIT 1,10;

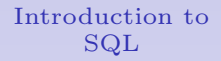

Overview of SQL

Databases

Creating Database Tables

Querying a Database

More traditional databases

Using SQL in **Other** Programs

# The Rules Have Changed

As powerful as SQL is, we can use it as a data store without having to use all of the SQL features.

- ▶ Don't hesitate to use familiar programs to do the hard work
- ▶ Repeated SELECT queries in loops can do wonders
- $\triangleright$  Load up data structures with entire tables
- $\triangleright$  Use as little or as much pure SQL as you like

These ideas are illustrated using the music collection data, R, python, and perl

### Introduction to SQL

```
Overview of
SQL
```
Databases

Creating Database Tables

Querying a Database

More traditional databases

Using SQL in **Other** Programs

# Using SQL in R

```
library(RMySQL)
drv = dbDriver("MySQL")
con = dbConnect(drv,dbname="dbname",user="user",pass="pass")
rs = dbSendQuery(con,statement="select * from album")
album = fetch(rs,n=-1)rs = dbSendQuery(con,statement="select * from track")
track = fetch(rs,n=-1)rs = dbSendQuery(con,statement="select * from artist")
artist = fetch(rs, n=-1)tracks = data.frame(album = factor(track$alid,levels=album$alid,
                                   labels=album$title),
         artist = factor(merge(track[,"alid",drop=FALSE],
                           album[,c("alid","aid")],by="alid")$aid,
                           levels=artist$aid,
                           labels=artist$name),
         time = track$time)
res = aggregate(tracks$time,
                 list(album=tracks$album,artist=tracks$artist),sum)
res = res[order(res$x,decreasing=TRUE),]
print(res[1:10,])
```
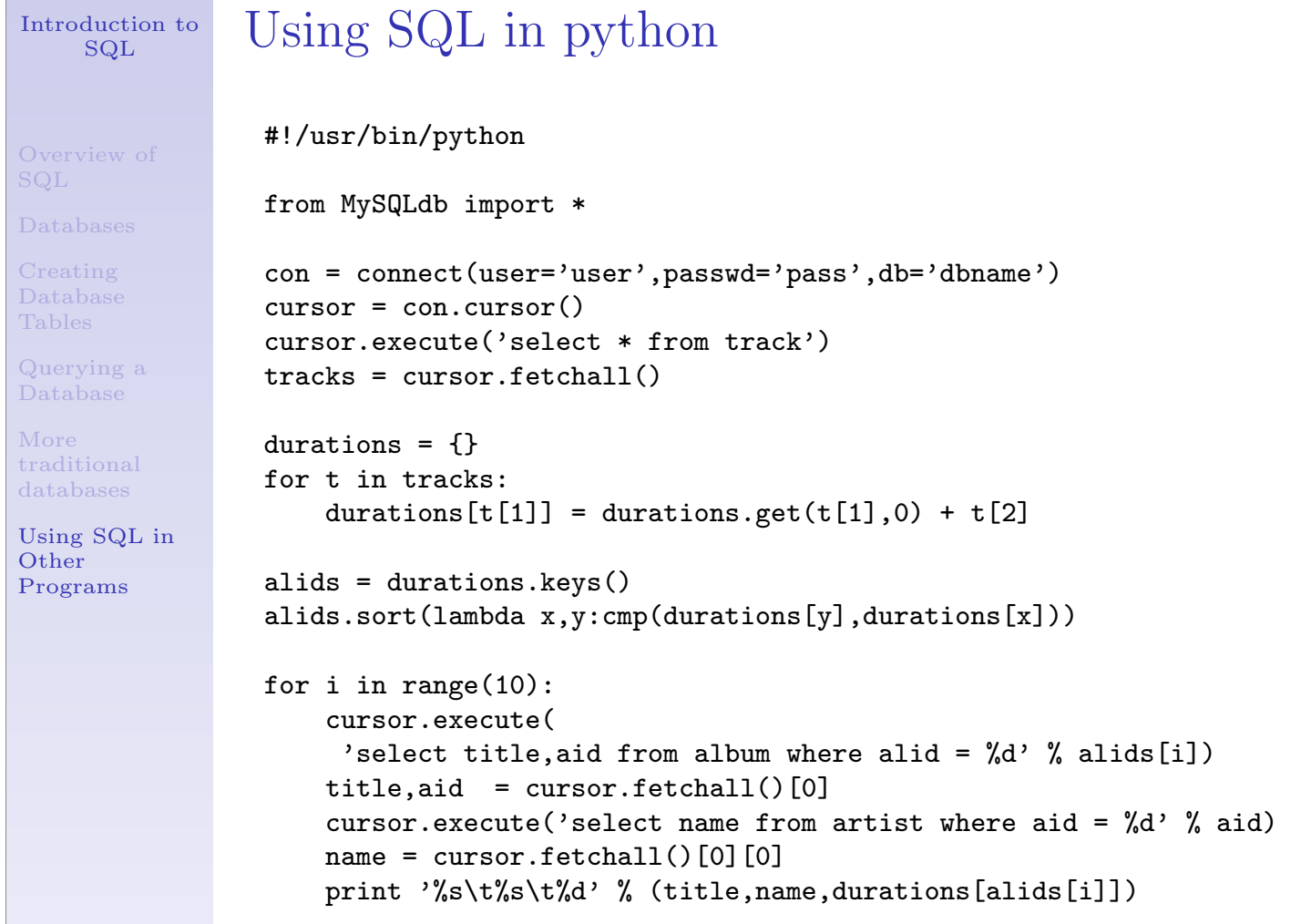

#### Introduction to SQL Overview of SQL Databases Creating Database Tables Querying a Database More traditional databases Using SQL in **Other** Programs Using SQL in perl #!/usr/bin/perl use DBI; \$dbh = DBI->connect('DBI:mysql:dbname:localhost','user','pass'); \$sth = \$dbh->prepare('select \* from album'); \$sth->execute();  $while((@row) = $sth-> fetchrow())$  $$album{$row[0]} = $row[2];$  $$aartist$  $\$ row $[0]$ } =  $$row[1]$ ; } \$sth = \$dbh->prepare('select \* from artist'); \$sth->execute();  $$artist{$  $row[0]} = $row[1] while((@row) = $sth-> fetchrow())$ ; \$sth = \$dbh->prepare('select \* from track'); \$sth->execute();  $$duration$ { $$row[1]$ } +=  $$row[2] while ((@row) = $sth$  -> $fetchrow()$ ;  $\text{Qsalbum} = \text{sort}(\{\text{\$duration}\{\$\text{b}\} \iff \text{\$duration}\{\$\text{a}\}\)$  keys( $\text{\%duration}$ ); foreach \$i (0..9){ print "\$album{\$salbum[\$i]}\t\$artist{\$aartist{\$salbum[\$i]}}\t", "\$duration{\$salbum[\$i]}\n" }

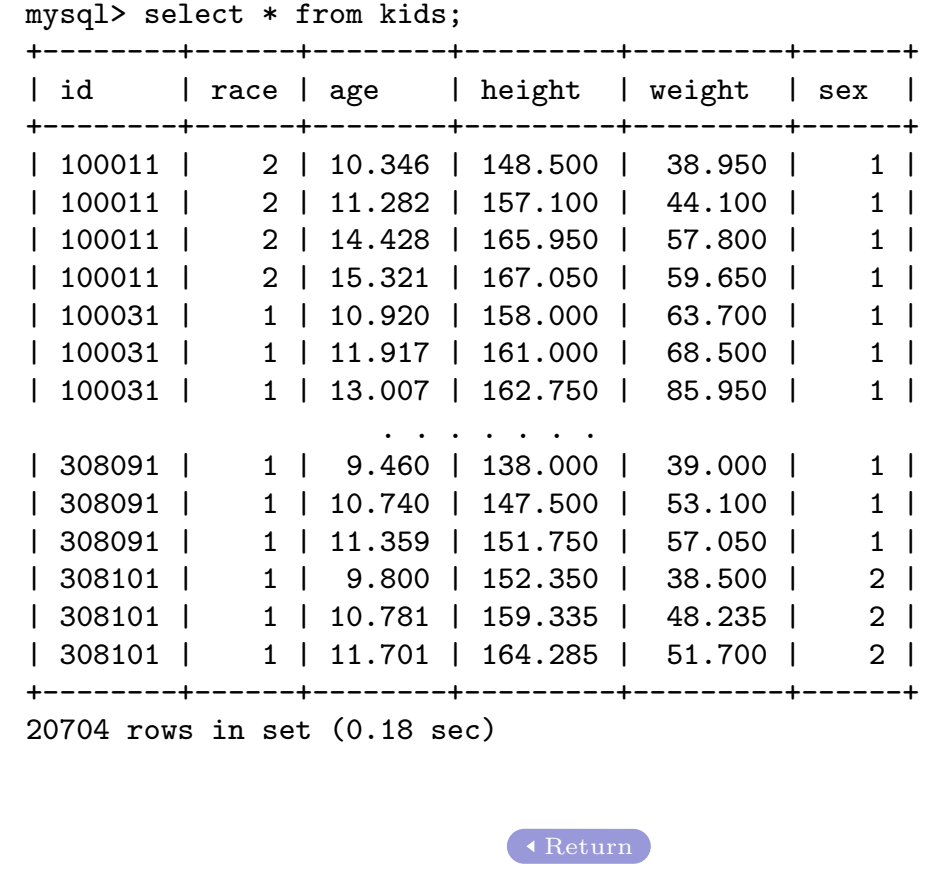

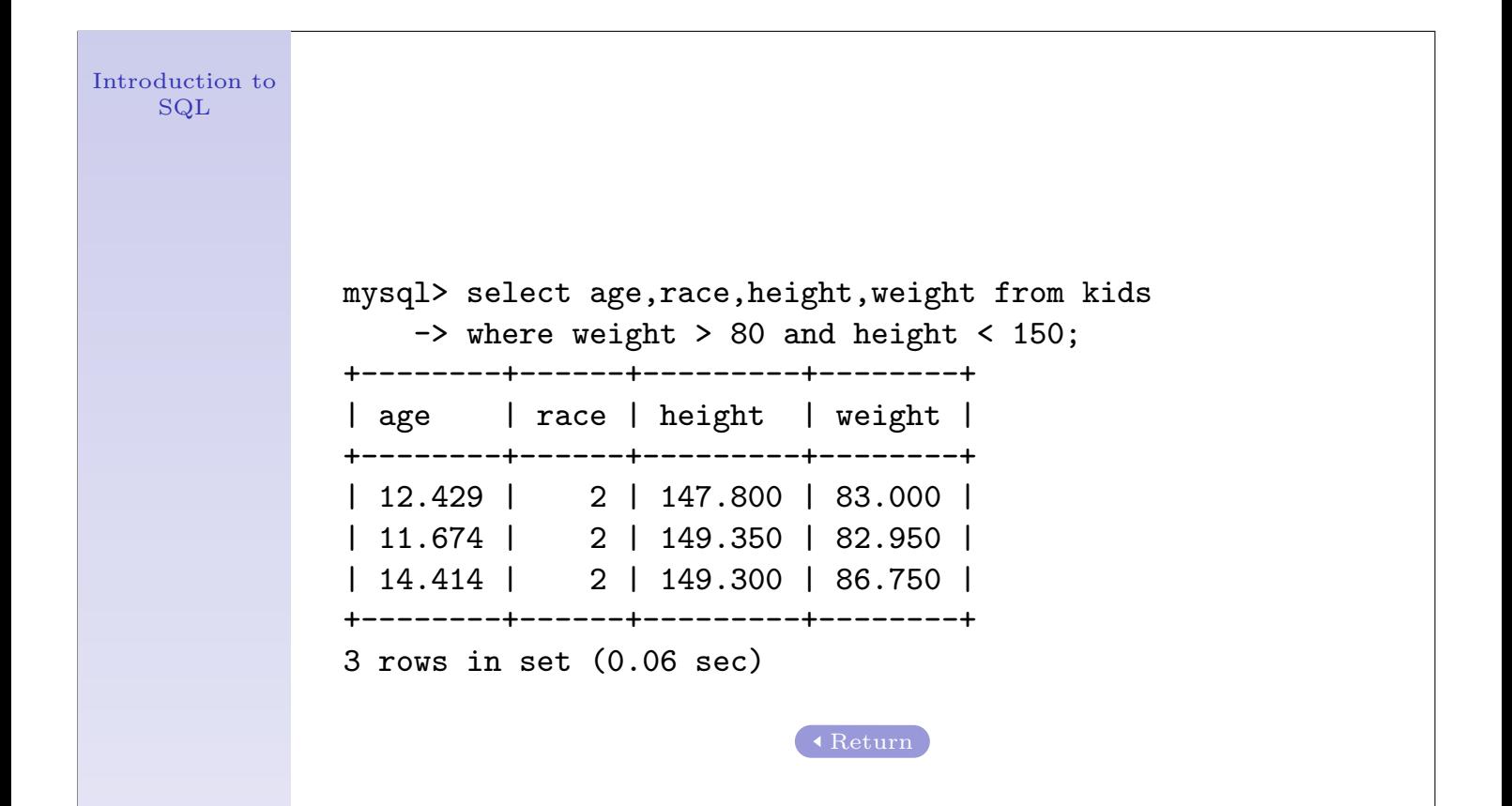

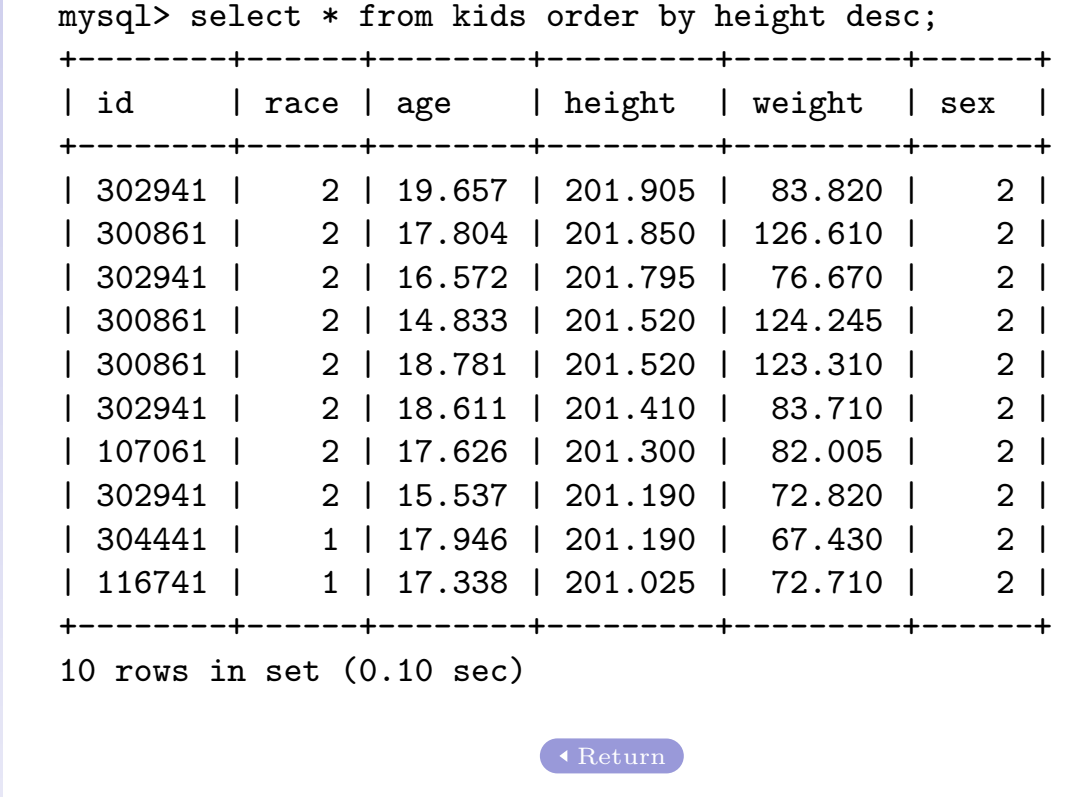

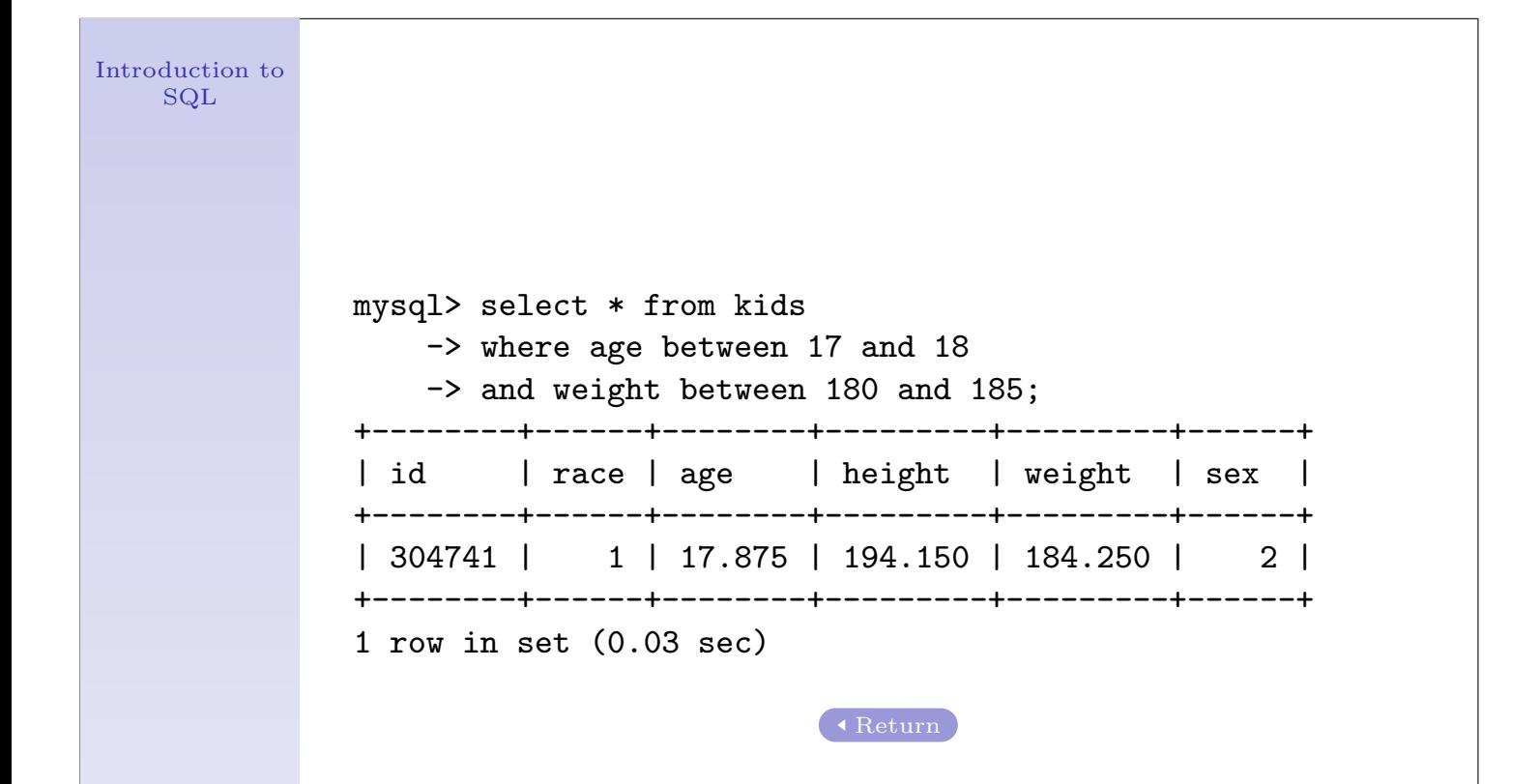

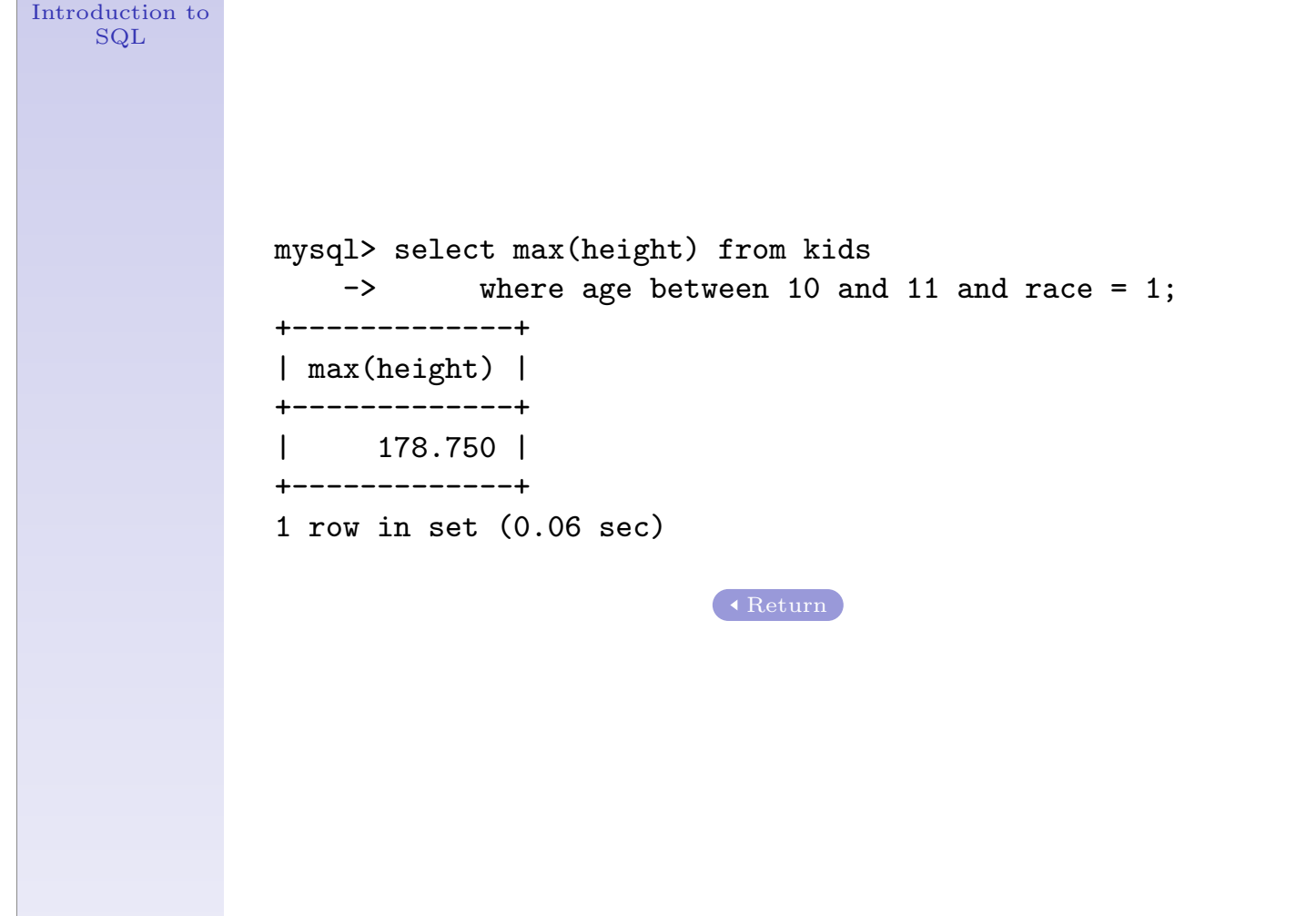

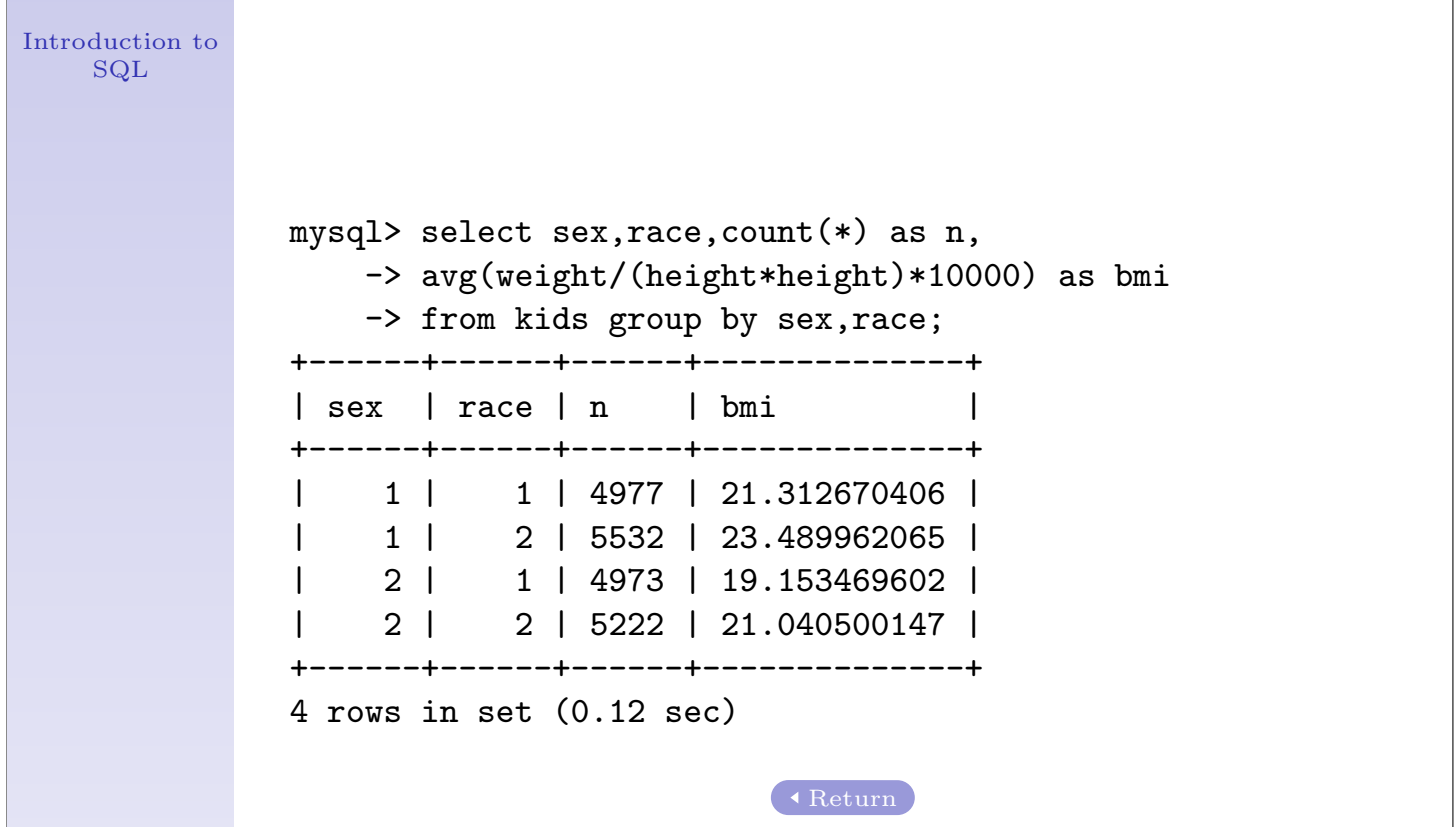

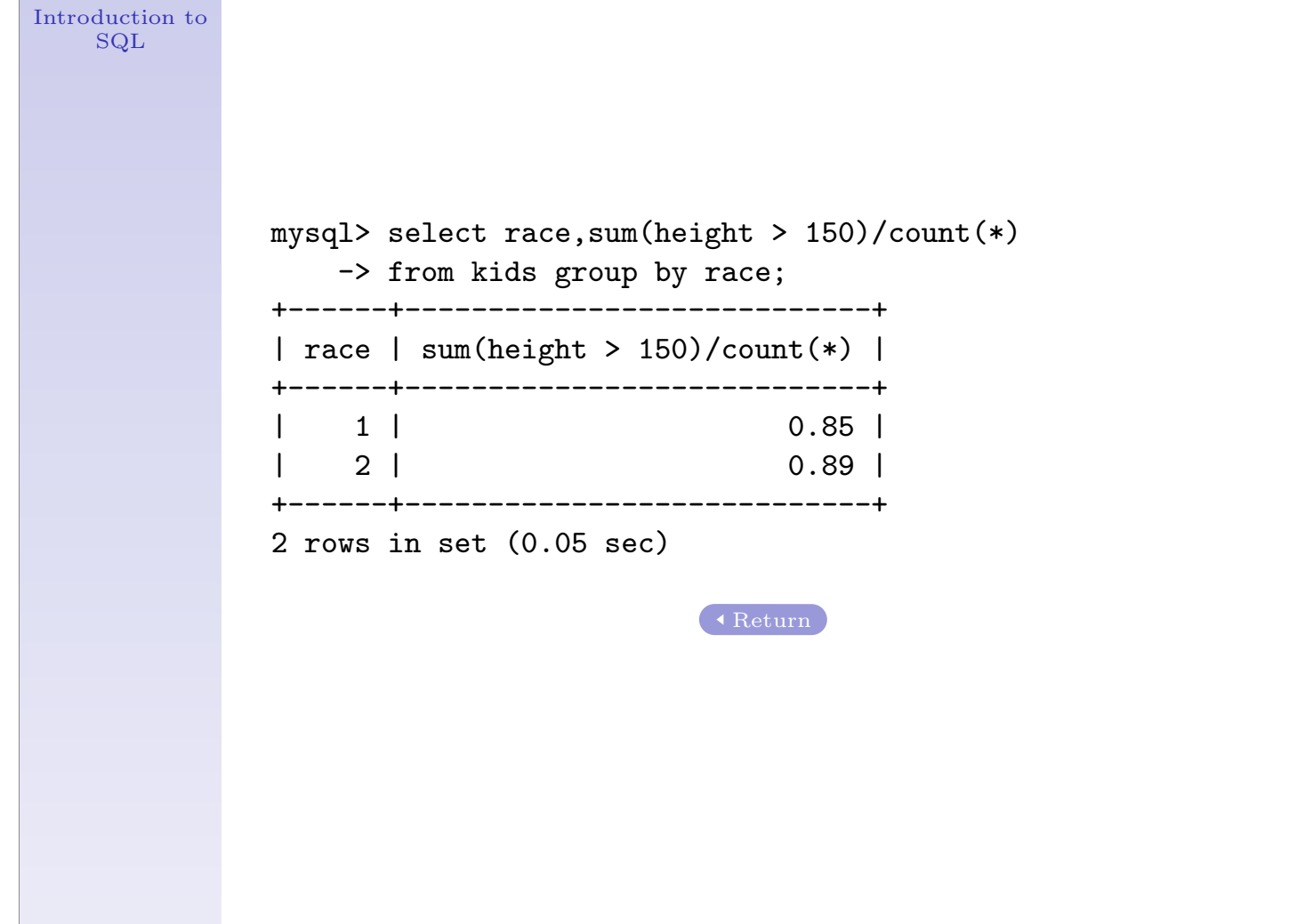

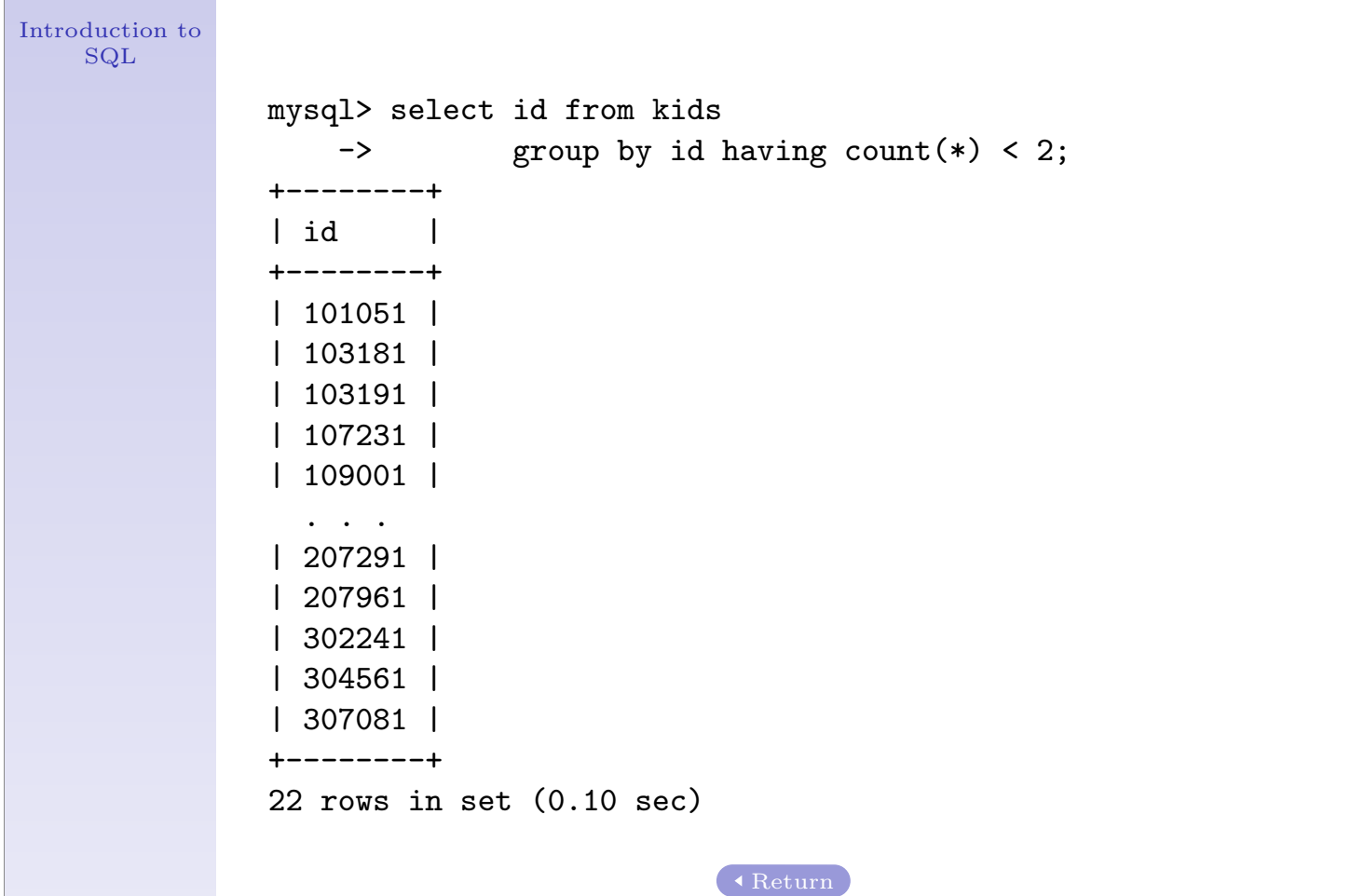

mysql> select \* from kids group by id having count(\*)=10; +--------+------+--------+---------+--------+------+ | id | race | age | height | weight | sex | +--------+------+--------+---------+--------+------+ | 100031 | 1 | 10.920 | 158.000 | 63.700 | 1 | | 100041 | 1 | 10.070 | 159.500 | 51.700 | 2 | | 100071 | 2 | 10.630 | 139.700 | 37.500 | 1 | | 100081 | 2 | 9.110 | 152.130 | 36.795 | 2 | | 100091 | 2 | 9.200 | 148.250 | 54.150 | 1 | . . . . . . | 308021 | 1 | 9.330 | 157.850 | 41.470 | 2 | | 308041 | 1 | 10.810 | 157.025 | 38.060 | 2 | | 308061 | 1 | 10.120 | 156.200 | 32.780 | 2 | | 308071 | 1 | 10.990 | 138.500 | 29.450 | 1 | | 308081 | 1 | 9.920 | 152.900 | 31.130 | 2 | +--------+------+--------+---------+--------+------+ 1303 rows in set (0.11 sec) Return

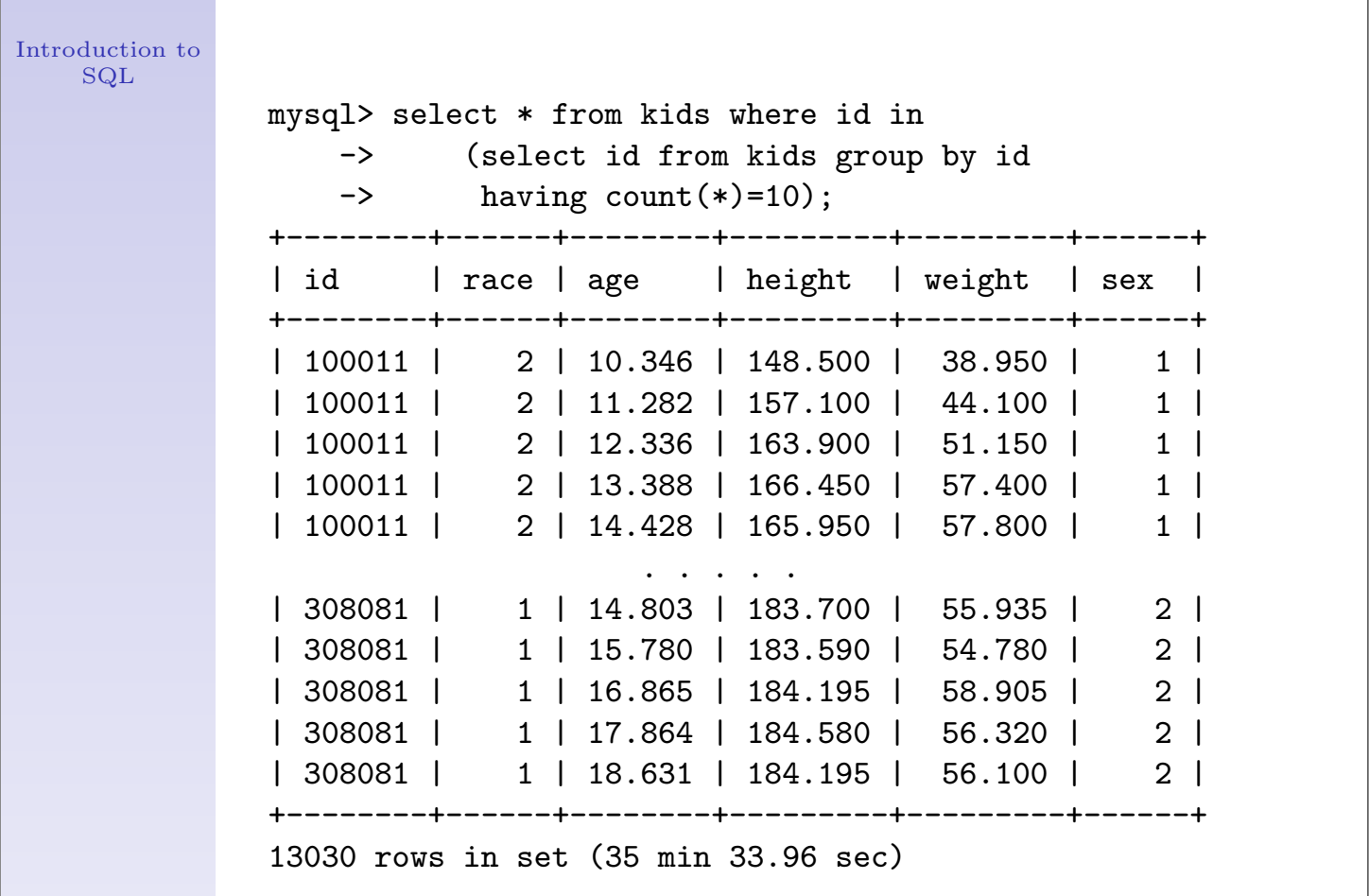

Return

SQL mysql> select \* from kids inner join -> (select id from kids group by id having count(\*)=10)  $\rightarrow$  as a using(id); +--------+------+--------+---------+---------+------+ | id | race | age | height | weight | sex | +--------+------+--------+---------+---------+------+ | 100011 | 2 | 10.346 | 148.500 | 38.950 | 1 | | 100011 | 2 | 11.282 | 157.100 | 44.100 | 1 | | 100011 | 2 | 12.336 | 163.900 | 51.150 | 1 | | 100011 | 2 | 13.388 | 166.450 | 57.400 | 1 | | 100011 | 2 | 14.428 | 165.950 | 57.800 | 1 | . . . . . | 308081 | 1 | 14.803 | 183.700 | 55.935 | 2 | | 308081 | 1 | 15.780 | 183.590 | 54.780 | 2 | | 308081 | 1 | 16.865 | 184.195 | 58.905 | 2 | | 308081 | 1 | 17.864 | 184.580 | 56.320 | 2 | | 308081 | 1 | 18.631 | 184.195 | 56.100 | 2 | +--------+------+--------+---------+---------+------+ 13030 rows in set (11.89 sec) Return

Introduction to

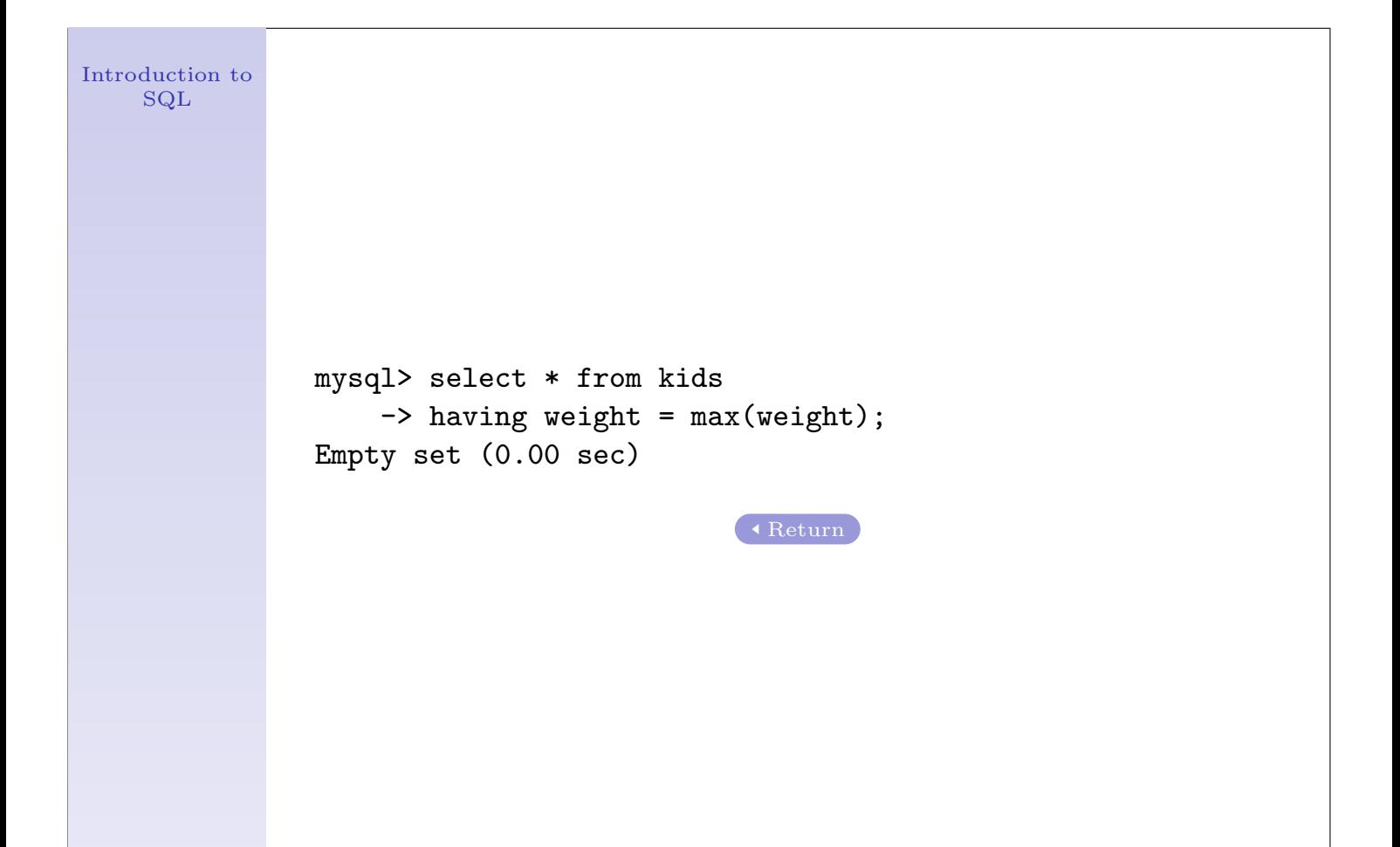

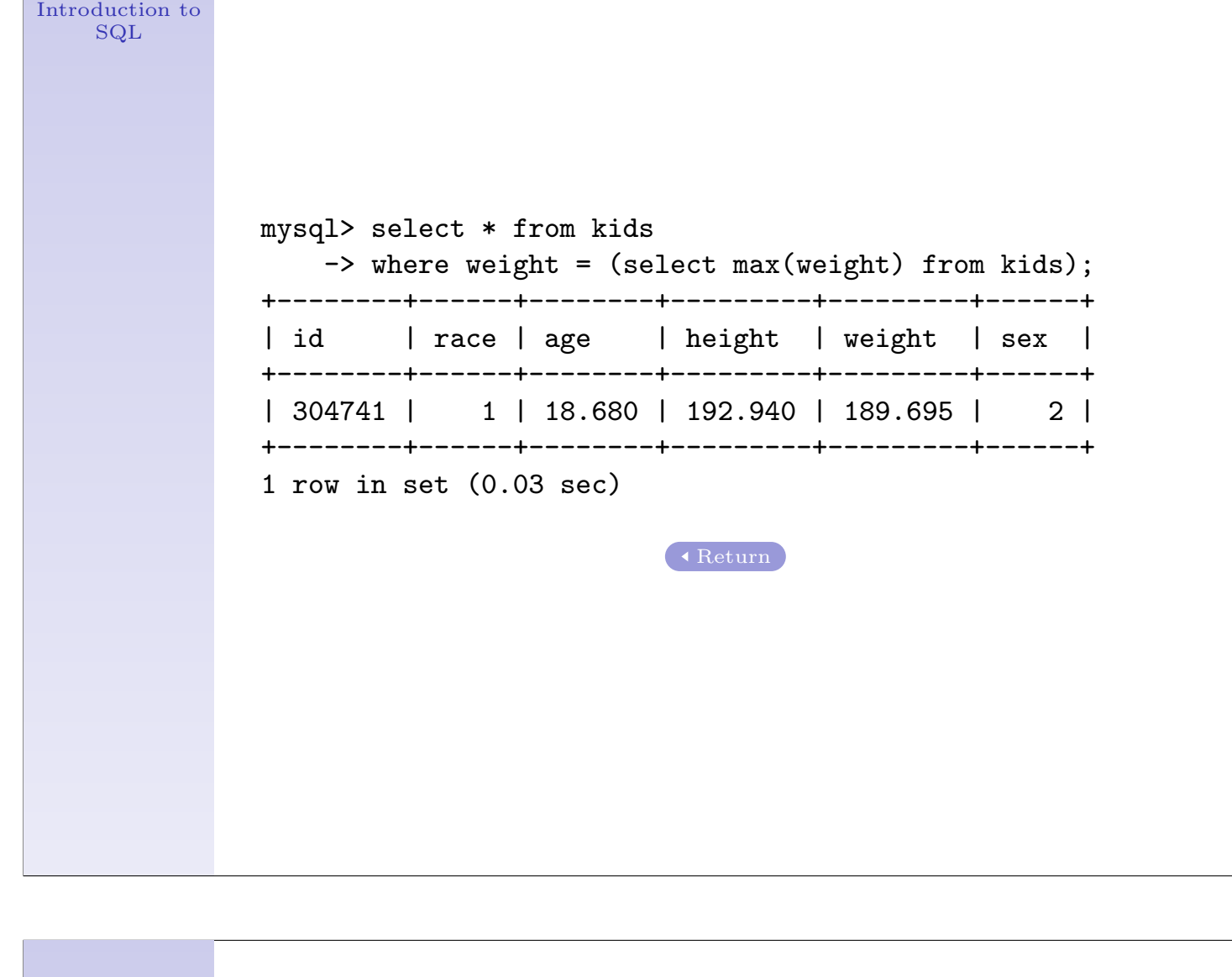

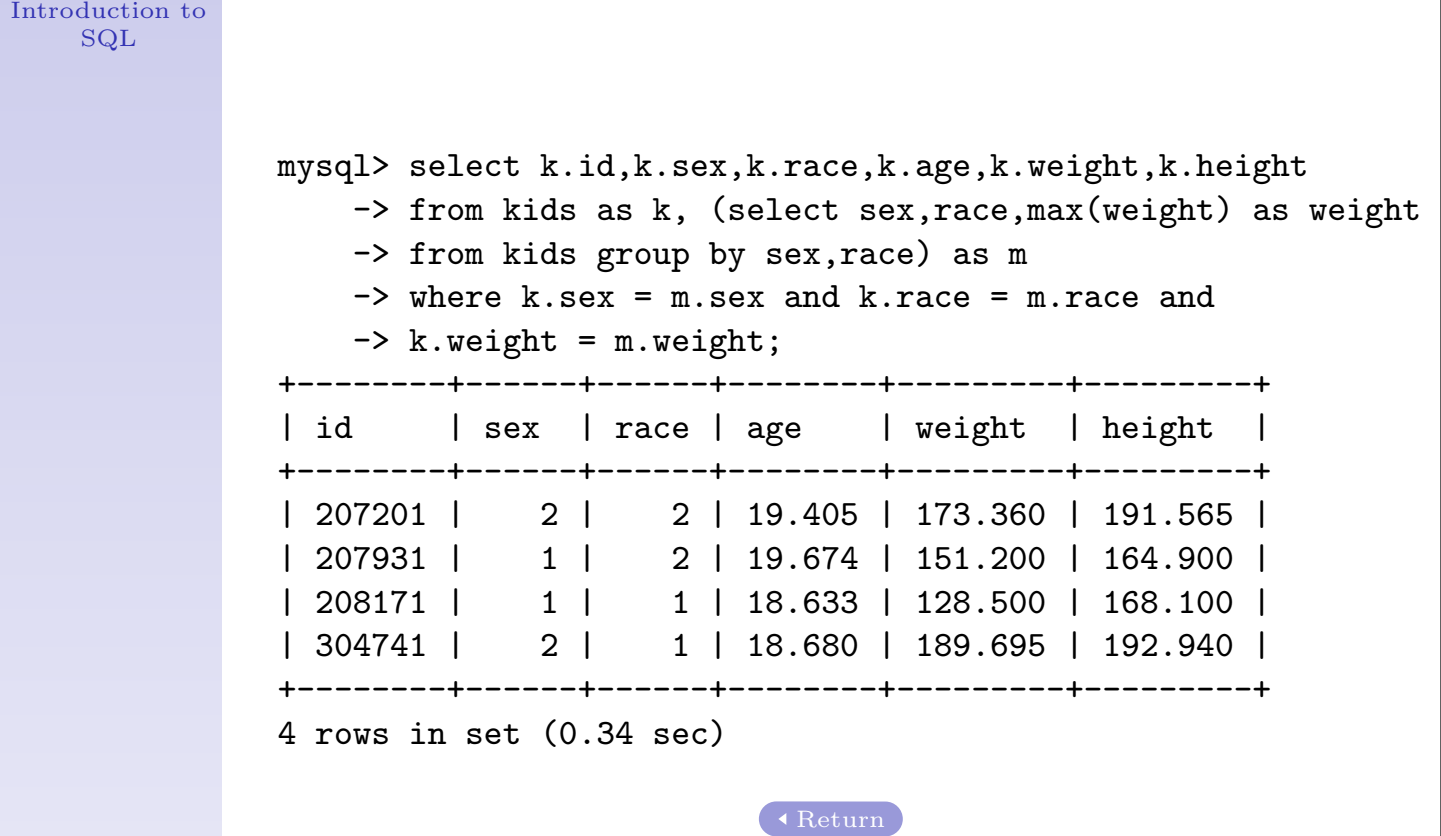

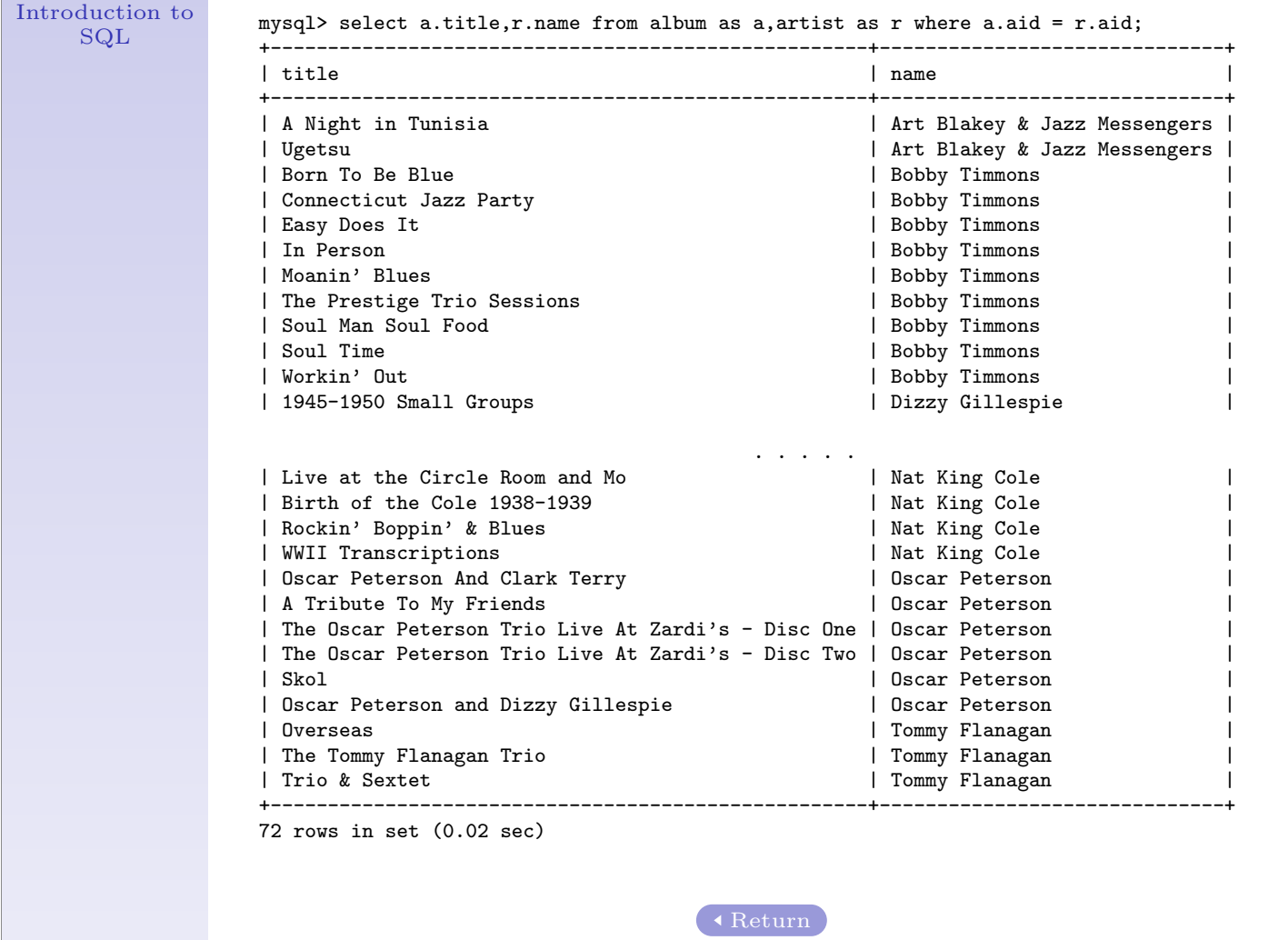

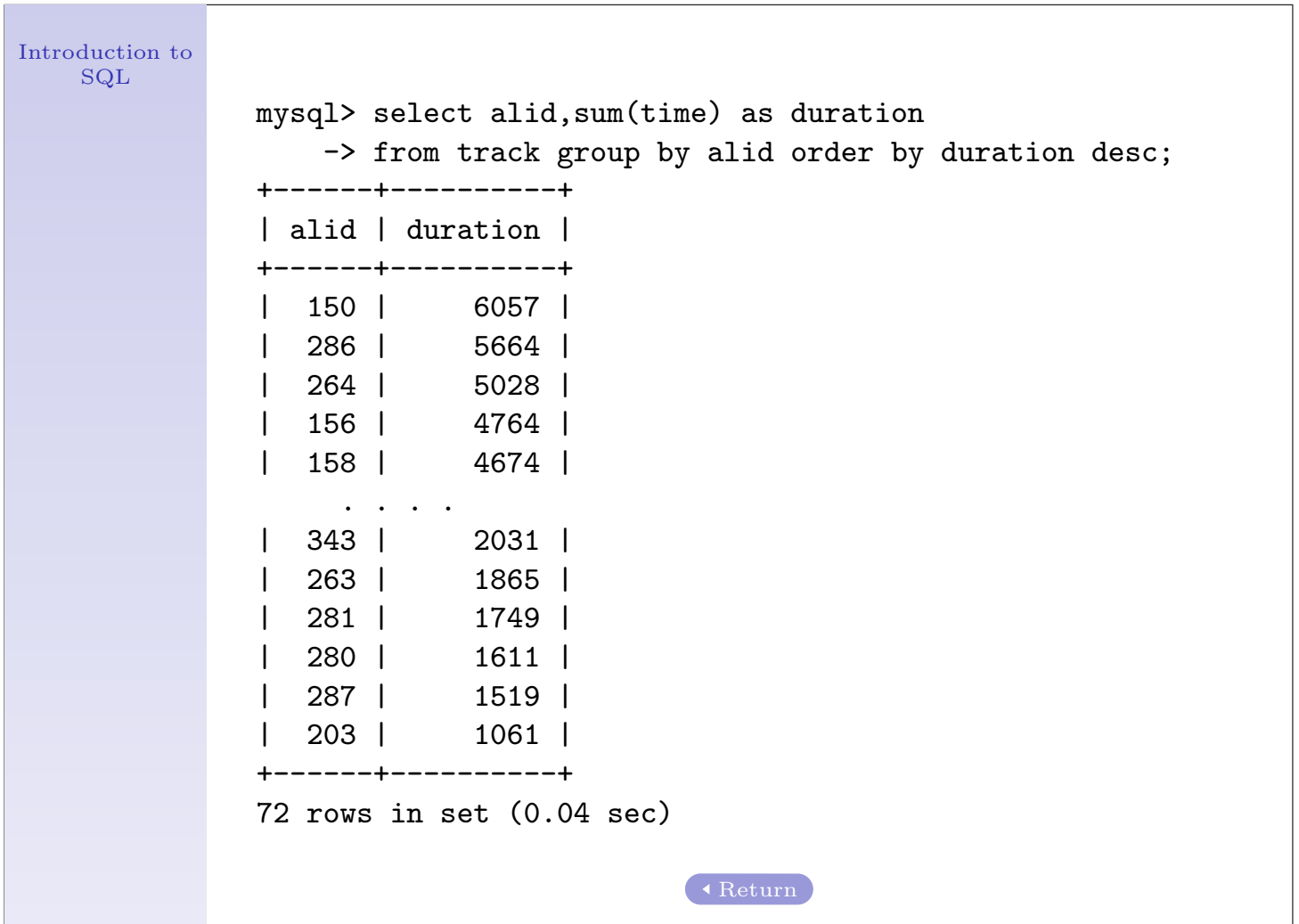

```
mysql> select a.title,r.name,sum(time) as duration
  -> from track as t,album as a,artist as r
  -> where t.alid=a.alid and a.aid = r.aid
  -> group by t.alid
  -> order by duration desc limit 1,10;
+----------------------------------------------------+----------------+----------+
| title | name | duration |
+----------------------------------------------------+----------------+----------+
| My Funny Valentine | Miles Davis | 5664 |
| Trio | Kenny Drew | 5028 |
| Soul Man Soul Food | Bobby Timmons | 4764 |
| Workin' Out | Bobby Timmons | 4674 |
| The All-Stars Sessions | Elmo Hope | 4636 |
| The Oscar Peterson Trio Live At Zardi's - Disc Two | Oscar Peterson | 4567 |
| Memories Of You | Erroll Garner | 4538 |
| Elmo Hope | Elmo Hope | 4536 |
| WWII Transcriptions | Nat King Cole | 4456 |
| The Oscar Peterson Trio Live At Zardi's - Disc One | Oscar Peterson | 4355 |
+----------------------------------------------------+----------------+----------+
10 rows in set (0.10 sec)
```
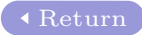